## **Integrating AVImark and Antech**

\*\*\*The following is designed to assist you with integrating AVImark and Antech Laboratories. It is not a substitute for AVImark training or the AVImark User's Manual. You may find that your hospital would like to customize the program differently. Please contact AVImark Tech Support if you have additional questions at 1-877-838-9273\*\*\*

#### Things you will need for this process

- AVImark version 165 or higher (due to the availability of enhancements it is recommended to be updated to a current AVImark version.)
- Internet access
- Your Zoasis ID number
- Your Antech account number
- Your Antech User Name and Password
- Your Clinic Zip Code

To verify which version of AVImark you are currently using go to the help menu then select "About AVImark".

This document deals with users on AVImark version 175 or higher. Please contact AVImark Tech Support if you are running an earlier version of AVImark.

| 🕮 Client  | Information Display - K        | atrin Schmidt, DVM  |                |          |         |                    |              |
|-----------|--------------------------------|---------------------|----------------|----------|---------|--------------------|--------------|
| Clients W | ork with Applications Utilitie | es Help             |                |          |         |                    |              |
| 10 🥻      | + 📰 🏛 🥔 \$                     | Topic search        | Dx ?{]         | 😹 🛃 🔣    | S V A   | CT @2007 MSS, Inc. |              |
|           | T: John Doe                    | About AVImark       |                |          |         |                    | No. 4944     |
| Name      | Doe                            | How to use Help     | t John         | Title    | Mr/Mrs. | Added 12/10/08     | Attachments  |
| Address   | 123 Home Street                | Manual Chapters     | e 416 123-4567 | Codes    | A       | E-mail             | Counting     |
|           |                                | README183.9.0.PDF   | k              | Class    | 01      | Fax no.            | 🔽 More Stuff |
| City      | Anywhere                       | Tech Notes<br>O & A | и нон нон      | Balance  | 0.00    | County             | ☐ Notes      |
| Referral  |                                | Spouse Jane Ce      |                | Folder 0 | Co. 01  |                    | ☐ Referrals  |
| Kane, S   | Simcoe Vet Hospital            | e, J                |                |          |         |                    |              |
| PATIEN    | T: Crazy                       |                     |                |          |         |                    |              |

#### Setting up your computer system to integrate with Antech

You will need to do the following things prior to getting started:

- Create a "Lab Results" file on your server to store the results
- Save the Antech Lab Requisition form on your server to automatically print lab request forms for you
- Enter your Antech information in the "Advanced Options" tab of AVImark
- Set up your treatment codes to work with Antech

After the initial set up you will have to do the following:

Download data from Zoasis

- Define treatment data fields (one time only)
- Import data into AVImark

#### Creating a folder for storing your lab results

This folder will be stored on the same root level as your "My Documents" folder. The actual location may vary slightly depending on your set up, but is usually on the "C" drive of your server.

| <u>File E</u> dit <u>V</u> iew F <u>a</u> vorites | <u>T</u> ools <u>H</u> elp |                        |                     |            |        |
|---------------------------------------------------|----------------------------|------------------------|---------------------|------------|--------|
| 🔇 Back 🔹 🕥 👻 🤣 🔎 Sear                             | ch 🜔 Folders 🛛 🛛           | š 🕑 🗙 🍤 🖽              | •                   |            |        |
| Address 🛅 E:\Data\Avimark                         |                            |                        |                     |            | 💌 🄁 Go |
| Name 🔺                                            | Size                       | Туре                   | Date Modified       | Attributes |        |
| Antech Lab Results                                |                            | File Folder            | 12/25/2008 1:10 PM  |            |        |
| 🛅 CCWare                                          |                            | File Folder            | 7/19/2007 1:42 PM   |            |        |
| 🛅 Dental                                          |                            | File Folder            | 11/20/2008 3:25 PM  |            |        |
| 🛅 Manual                                          |                            | File Folder            | 12/20/2007 10:04 PM |            |        |
| MY DOCUMENTS                                      |                            | File Folder            | 12/18/2008 2:23 PM  |            |        |
| MY FORMS                                          |                            | File Folder            | 12/23/2008 6:02 PM  |            |        |
| 🛅 TechNote                                        |                            | File Folder            | 7/19/2007 1:41 PM   |            |        |
| 🛅 VSurv                                           |                            | File Folder            | 12/8/2008 12:25 PM  |            |        |
| 🛅 Whitford                                        |                            | File Folder            | 7/19/2007 1:41 PM   |            |        |
| TRESULTS183                                       |                            | File Folder            | 6/17/2008 9:36 PM   |            |        |
| 🗟 %UserName%_sp.adl                               | 14 KB                      | ADL File               | 11/11/2004 5:08 PM  |            |        |
| deisreg.isr                                       | 1 KB                       | ISR File               | 6/20/2002 10:13 AM  |            |        |
| 💁 _ISREG32.DLL                                    | 48 KB                      | Application Extension  | 4/8/1999 11:18 AM   |            |        |
| 2x3.doc                                           | 21 KB                      | Microsoft Word Doc     | 4/19/2002 3:27 PM   |            |        |
| 2X4.DOC                                           | 25 KB                      | Microsoft Word Doc     | 2/1/2002 8:39 AM    |            |        |
| 📼 03-18Credit                                     | 1 KB                       | File                   | 3/18/2003 12:16 PM  |            |        |
| 🞐 4dpuswodniw.ini                                 | 1 KB                       | Configuration Settings | 5/28/2004 12:50 PM  |            |        |
| 🖬 12-01.OR\$                                      | 3 KB                       | OR\$ File              | 12/17/2008 8:43 AM  | A          |        |
| 🖬 12-11.OR\$                                      | 3 KB                       | OR\$ File              | 12/15/2008 10:28 AM | A          |        |
| 🎐 113\$\$240737.ini                               | 1 KB                       | Configuration Settings | 11/17/2008 1:24 PM  | A          |        |
| 117.915062.ZIP                                    | 71,297 KB                  | Compressed (zippe      | 5/15/2007 11:17 AM  |            |        |
| 1801.zip                                          | 97,835 KB                  | Compressed (zippe      | 7/10/2007 11:59 AM  |            |        |
| 🖬 122008.OR\$                                     | 2 KB                       | OR\$ File              | 12/22/2008 8:42 AM  | A          |        |
| 🖬 122901.OR\$                                     | 1 KB                       | OR\$ File              | 12/29/2008 8:36 AM  | A          |        |
| 13326444.ZIP                                      | 230 KB                     | Compressed (zippe      | 6/21/2002 7:27 AM   |            |        |
| 15510365.ZIP                                      | 16,361 KB                  | Compressed (zippe      | 10/31/2002 12:13 PM |            |        |
| 16108229.ZIP                                      | 22,592 KB                  | Compressed (zippe      | 5/29/2003 11:09 AM  |            |        |
| 🗓 16526128.ZIP                                    | 27,200 KB                  | Compressed (zippe      | 12/18/2003 1:26 PM  |            |        |

This is the folder into which you will automatically download your Antech results.

| 🗁 E:\Data\Avimark\Antech Lab                                 | E\Data\Avimark\Antech Lab Results                     |              |                     |            |  |  |  |  |  |
|--------------------------------------------------------------|-------------------------------------------------------|--------------|---------------------|------------|--|--|--|--|--|
| <u>Eile E</u> dit <u>V</u> iew F <u>a</u> vorites <u>T</u> o | ile Edit <u>Vi</u> ew F <u>a</u> vorites Iools Help 🥂 |              |                     |            |  |  |  |  |  |
| 🔇 Back 🝷 🕘 👻 🏂 🔎 Search                                      | ) Back 👻 🕤 👻 🤌 Search 🌔 Folders 🛛 😥 汝 🗙 🍤 🛄 🛛         |              |                     |            |  |  |  |  |  |
| Address 🛅 E:\Data\Avimark\Antech Lab Results 🗾               |                                                       |              |                     |            |  |  |  |  |  |
| Name 🔺                                                       | Size                                                  | Туре         | Date Modified       | Attributes |  |  |  |  |  |
| 🔮 lab_52861_11132008_11062                                   | 14 KB                                                 | XML Document | 11/13/2008 11:06 AM | А          |  |  |  |  |  |
| 📄 lab_52861_11182008_08115                                   | 69 KB                                                 | XML Document | 11/18/2008 8:12 AM  | A          |  |  |  |  |  |
| 🔮 lab_52861_11192008_14220                                   | 5 KB                                                  | XML Document | 11/19/2008 2:22 PM  | A          |  |  |  |  |  |
| 🔮 lab_52861_11212008_08170                                   | 17 KB                                                 | XML Document | 11/21/2008 8:17 AM  | A          |  |  |  |  |  |
| 🔮 lab_52861_11222008_08413                                   | 23 KB                                                 | XML Document | 11/22/2008 8:41 AM  | A          |  |  |  |  |  |
| 🔮 lab_52861_11242008_07401                                   | 25 KB                                                 | XML Document | 11/24/2008 7:40 AM  | A          |  |  |  |  |  |
| 🖭 lab_52861_11242008_16385                                   | 14 KB                                                 | XML Document | 11/24/2008 4:37 PM  | A          |  |  |  |  |  |
| 🖭 lab_52861_11242008_18045                                   | 3 KB                                                  | XML Document | 11/24/2008 6:04 PM  | A          |  |  |  |  |  |
| 🖭 lab_52861_11252008_07494                                   | 20 KB                                                 | XML Document | 11/25/2008 7:49 AM  | A          |  |  |  |  |  |
| 🖭 lab_52861_11252008_18310                                   | 11 KB                                                 | XML Document | 11/25/2008 6:31 PM  | A          |  |  |  |  |  |
| 🖭 lab_52861_11262008_07583                                   | 15 KB                                                 | XML Document | 11/26/2008 7:58 AM  | A          |  |  |  |  |  |
| Pab_52861_11272008_14444                                     | 3 KB                                                  | XML Document | 11/27/2008 2:42 PM  | A          |  |  |  |  |  |
| 🖭 lab_52861_11282008_07351                                   | 23 KB                                                 | XML Document | 11/28/2008 7:35 AM  | А          |  |  |  |  |  |
| 🖭 lab_52861_12012008_08245                                   | 22 KB                                                 | XML Document | 12/1/2008 8:24 AM   | А          |  |  |  |  |  |

#### Creating Antech Requisition Forms directly out of AVImark

You should have in your documents folder a document titled "ANTECHLR".

Please contact AVImark Tech Support if you do not have this document and they can email it to you.

This word document should be saved in the "My Documents" folder in AVImark, on your server.

| E:\Data\Avimark\MY DOCUMENTS                               |                   |                    |                     |            |          |  |  |
|------------------------------------------------------------|-------------------|--------------------|---------------------|------------|----------|--|--|
| <u>File E</u> dit <u>V</u> iew F <u>a</u> vorites <u>T</u> | ools <u>H</u> elp |                    |                     |            |          |  |  |
| 🔇 Back 🔹 🕥 🖌 🏂 Search 🌮 Folders 🛛 😹 🍞 🗙 🏹 🛄                |                   |                    |                     |            |          |  |  |
| Address 🗁 E:\Data\Avimark\MY DOCUMENTS                     |                   |                    |                     |            |          |  |  |
| Name 🔺                                                     | Size              | Туре               | Date Modified       | Attributes | <u> </u> |  |  |
| C PublisherFiles                                           |                   | File Folder        | 5/23/2007 3:09 PM   |            |          |  |  |
| C Reminders                                                |                   | File Folder        | 12/23/2008 11:37 AM |            |          |  |  |
| Canned CE Documents                                        |                   | File Folder        | 11/25/2006 2:29 PM  |            |          |  |  |
| Chedules                                                   |                   | File Folder        | 5/23/2007 2:58 PM   |            |          |  |  |
| 🚞 sound                                                    |                   | File Folder        | 4/29/2008 4:52 PM   |            |          |  |  |
| C SVHForms                                                 |                   | File Folder        | 12/27/2008 12:34 PM |            |          |  |  |
| 🛅 SVHHospital                                              |                   | File Folder        | 11/25/2008 6:24 PM  |            |          |  |  |
| 🛅 SVHmeetings                                              |                   | File Folder        | 12/15/2008 7:57 AM  |            |          |  |  |
| 🛅 SVHProtocols                                             |                   | File Folder        | 12/15/2008 1:45 PM  |            |          |  |  |
| 🛅 SVHWaivers                                               |                   | File Folder        | 7/28/2008 4:32 PM   |            |          |  |  |
| 🛅 Training Videos                                          |                   | File Folder        | 11/25/2006 2:28 PM  |            |          |  |  |
| 🛅 UltraSoundReports                                        |                   | File Folder        | 11/25/2006 2:28 PM  |            |          |  |  |
| 🛅 Vitatech Results                                         |                   | File Folder        | 11/25/2006 2:28 PM  |            |          |  |  |
| 🛅 Website                                                  |                   | File Folder        | 12/29/2006 7:51 PM  |            |          |  |  |
| 📼 ANIMAL.VM\$                                              | 0 KB              | VM\$ File          | 6/14/2005 1:18 PM   |            |          |  |  |
| ANTECHLR.doc                                               | 25 KB             | Microsoft Word Doc | 8/2/2006 7:39 AM    | A          |          |  |  |
| appoint.vm\$                                               | 0 KB              | VM\$ File          | 6/14/2005 1:18 PM   |            |          |  |  |
|                                                            | Word Document     | VM\$ File          | 6/14/2005 1:18 PM   |            |          |  |  |
| Cat Nail Trim.pp Author: Gene M                            |                   | Microsoft PowerPoi | 10/25/2006 2:35 PM  |            |          |  |  |
| CheckInDoc.do                                              | 3/2/2006 7:39 AM  | Microsoft Word Doc | 11/25/2008 10:07 AM | Α          |          |  |  |

| Diagnostic                                                                                                    | s                                                        | < <u>an</u> | tech-ba                      | агсо | de>                                                                      |   |             |                   |         |
|----------------------------------------------------------------------------------------------------|----------------------------------------------------------|-------------|------------------------------|------|--------------------------------------------------------------------------|---|-------------|-------------------|---------|
|                                                                                                    | -                                                        |             |                              |      |                                                                          |   | Reg No:     | < <u>reg</u> -id> |         |
| Account ID: < <u>antech</u> -acco<br>< <b>company&gt;</b><br><co.address><br/><co.city>, <co.st> <co.zig<br>Phone: <co.phone></co.phone></co.zig<br></co.st></co.city></co.address>                                                                                                    |                                                          |             |                              |      |                                                                          |   |             | < <u>ser</u>      | ų-date> |
| Doctor: <se<br>Owner Last Name: <la<br>Owner First Name: <fir< th=""><th>umber&gt;<br/>arv-doctorna<br/>st-name&gt;<br/>st-name&gt;<br/>nimal&gt;</th><th>ne&gt;</th><th>Spec<br/>Bree<br/>Sex:<br/>Age:</th><th>d:</th><th><species<br><breed><br/><sex><br/><age></age></sex></breed></species<br></th><th>&gt;</th><th></th><th></th><th></th></fir<></la<br></se<br> | umber><br>arv-doctorna<br>st-name><br>st-name><br>nimal> | ne>         | Spec<br>Bree<br>Sex:<br>Age: | d:   | <species<br><breed><br/><sex><br/><age></age></sex></breed></species<br> | > |             |                   |         |
| AB USS SS S<br>JSE<br>DNLY<br>S L U                                                                                                    |                                                          |             | в                            | G    |                                                                          |   | СОГТ<br>ВСВ | RFF               |         |

To print your requisition form simply do the following:

- Select the appropriate client and patient
- Enter the treatment code(s) in the Medical History section of AVImark
- Right click on any of the lab items for this patient visit and do a right click, "Document", then select print
- AVImark will complete the clinic, client, patient and doctor information and mail merge all tests for this particular patient visit on one requisition form

Setting up AVImark to Download from Zoasis

| 👭 Client  | Information Display - Katrin Sch     | hmidt, DVM    |              |                     |                   |         | ***                                                   |                                |
|-----------|--------------------------------------|---------------|--------------|---------------------|-------------------|---------|-------------------------------------------------------|--------------------------------|
| Clients W | ork.with Applications Utilities Help |               |              |                     |                   |         |                                                       |                                |
| 10 100    | + 📰 🏛 🗢 💲 🔺 🕯 🗉                      | 🗟 📇 Tx 🛐      | Dx ?{] 🔳 🛣 ( | 🕰  😪 🚺 AC           | T ©2007 MSS       | i, Inc. |                                                       |                                |
|           | T: John Doe                          |               |              |                     |                   |         |                                                       | No. 4944                       |
| Name      | Doe                                  | Firs          | t John       | Titl Advanced Optio | ns Added 12/10/08 |         |                                                       | Attachments                    |
| Address   | 123 Home Street                      | Phone         | 416 123-4567 | Codes A             | E-mail            |         |                                                       | C Accounting                   |
|           |                                      | Worl          | c            | Class 01            | Fax no.           |         |                                                       | More Stuff                     |
| City      | Anywhere Provi                       | ince ON Posta | нон нон      | Balance 0.00        | County            |         |                                                       | ☐ Notes                        |
| Referral  | Spouse J                             | lane Ce       | I Folder     | 0 Co. 01            |                   |         |                                                       | Referrals                      |
| Kane, S   | Simcoe Vet Hospital Doe, J           |               |              |                     |                   |         |                                                       |                                |
| PATIEN    | T: Crazy                             |               |              |                     |                   |         |                                                       |                                |
| Name      | Crazy Co                             | odes S        | Added 1      | 2-17-08             |                   |         | JR3 PureVax 3 (FVRCP)+ R                              |                                |
| Birthday  | 01-01-97 Age 12y Ra                  | abies         | Reminded (   | none)               |                   | PIPED   | A Privacy Policy Documer<br>ENT Preventative Reminder | nt on Fil 01-02-97<br>02-26-97 |
| Dered     | 0                                    |               |              |                     |                   | 1 A/L 4 | Total Contractor Menor                                |                                |

You will have to set up the following information in AVImark:

Go to "Advanced Options" and enter the following:

Your "Output Path" i.e. name of folder that you have saved on the server for downloading your lab results

| File Edit View Help Search Antech Options |
|-------------------------------------------|
|                                           |
|                                           |
|                                           |
| E-Lab Instruments                         |
| di-Antech                                 |
| - Output Path                             |
| E Login                                   |
| - Angela Dig Code                         |
| Password                                  |
| – User Name                               |
| Zoasis ID Number                          |
|                                           |
|                                           |
| Values Security                           |
| Default Value Antech Lab Results Change   |
|                                           |

S Your Antech ID Number

| Rile Edit View Help                  | X |
|--------------------------------------|---|
| Search Antech                        |   |
| Values Security Default Value 500267 |   |

S Enter your hospital's postal code under "Hospital Zip Code"

| tions Maintenance<br>Edit View Help                                                                                                    |
|----------------------------------------------------------------------------------------------------|
| arch Antech                                                                                                    |
| Options<br>⇒ Lab Instruments<br>⇒ Antech<br>→ Output Path<br>⇒ Login<br>→ Antech ID Number<br>→ Hospital Zip Code<br>→ Password<br>→ User Name<br>→ Zoasis ID Number |
| les Security                                                                                                    |
| fault Value L4M 2E5                                                                                                    |
|                                                                                                    |

### Enter your Zoasis Password

| Dptions Maintenance    |
|------------------------|
| Edit View Help         |
| earch Antech           |
| - Options              |
| E Lab Instruments      |
| 🗄 Antech               |
| - Output Path          |
| 🖻- Login               |
| - Antech ID Number     |
| – Hospital Zip Code    |
| - Password             |
| User Name              |
| Zoasis ID Number       |
|                        |
|                        |
| alues Security         |
| Default Value ******** |
|                        |

### Enter your Zoasis User Name

| All Options Maintenance |        |  | _ 8 × |
|-------------------------|--------|--|-------|
| File Edit View Help     |        |  |       |
| Search Antec            |        |  |       |
| Options                 |        |  |       |
| 🖻 Lab Instruments       |        |  |       |
| 🖻 Antech                |        |  |       |
| - Output Path           |        |  |       |
| 🖻 Login                 |        |  |       |
| - Antech ID Number      |        |  |       |
| -Hospital Zip Code      |        |  |       |
| Password                |        |  |       |
| User Name               |        |  |       |
| Zoasis ID Number        |        |  |       |
|                         |        |  |       |
|                         |        |  |       |
| Values Security         |        |  |       |
| Default Value lab       | Change |  |       |
| 1 T                     |        |  | 1     |

#### Enter your Zoasis ID Number

| Dptions Maintenance                                                                                                  |
|----------------------------------------------------------------------------------------------------|
| earch Antec  Options  Antech Output Path Cogin Antech ID Number Hospital Zp Code Password User Name Zoasis ID Number |
| falues Security                                                                                                    |

Once you have finished entering all these values in Advanced Options select "Done".

#### Setting up your AVImark treatments to coordinate with Antech

- Go to "Work with Treatments" or select the "Tx" icon from the speed bar.
- Select the appropriate category, in this case "Antech" and select the treatment that you wish to edit, then right click "CHANGE" or F3

| Category               | (Search R | (Search Results)                        |        |              |                             |          |  |  |
|------------------------|-----------|-----------------------------------------|--------|--------------|-----------------------------|----------|--|--|
| -EXAMS/CONSULTATIONS   |           | ☐ Include Tax Species (all)             | -      |              |                             |          |  |  |
| 2-VACCINES             |           |                                         |        |              |                             |          |  |  |
| 3-ANESTHESIA           | Code      | Description                             | Charge | Action Codes |                             |          |  |  |
| I-ELECTIVE SURGERY     | CBC       | Complete Blood Count (in house)         | 69.90  |              |                             |          |  |  |
| I-SURGERY              |           | Minor Preanesthetic Profile & CBC       |        | SG#<         |                             |          |  |  |
| -DENTISTRY             |           | Major Preanesthetic Profile & CBC       |        | SG#<         |                             |          |  |  |
| -PROFESSIONAL SERVICES | CBCH      | CBC/Reticulocytes (L)                   |        | FS#<         | NEW                         | F2       |  |  |
| -HOSPITALIZATION       | CBCIN     | Complete Blood Count (in house) results | 0.00   | FS#<         | CHANGE                      | F3       |  |  |
| -IV THERAPY            |           |                                         |        |              | X REMOVE                    | F4       |  |  |
| ANTECH                 |           |                                         |        |              | Another                     | 5hift+F2 |  |  |
| -LABORATORY            |           |                                         |        |              |                             | 1000112  |  |  |
| -CARDIOLOGY            |           |                                         |        |              | Select (space)              |          |  |  |
| 3-RADIOLOGY            |           |                                         |        |              | Edit<br>View                |          |  |  |
| -GROUP TREATMENTS      |           |                                         |        |              | view                        |          |  |  |
| A-HEALTH PLANS         |           |                                         |        |              | Move                        |          |  |  |
| 3-EUTHANASIA           |           |                                         |        |              | Drug Label                  |          |  |  |
| C-GROOMING             |           |                                         |        |              | Graph                       |          |  |  |
| )-Maintenance Tasks    |           |                                         |        |              | Instructions                |          |  |  |
| D-NOTES & FEES         |           |                                         |        |              | Markup                      |          |  |  |
| D-OBSOLETE TREATMENTS  |           |                                         |        |              | Price History               |          |  |  |
| ind CBC                | -         |                                         |        |              | Reminder                    |          |  |  |
|                        |           |                                         |        |              | Whogot<br>Undelete Treatmer | h.a.     |  |  |
| Selected               |           |                                         |        |              | Undelete Treatmen           | ts       |  |  |

Please do not change your AVImark Treatment codes without consulting AVImark Technical Support.

- You may change your Description field in AVImark to more closely resemble the Antech description and/or include the type(s) of collection tube(s) needed for this test.
- To select a more client friendly description to appear on the invoice, enter this description in the Invoice section of this treatment
- You may also use the "Comments" tab to write notes to members of your team. These notes will not appear on the invoice as long as the "Print comments on invoice" box is left unchecked.

| Change Treatment                              |                                                         |         |         |     |                  |     |            |               |                 |              |           |   |  |
|-----------------------------------------------|---------------------------------------------------------|---------|---------|-----|------------------|-----|------------|---------------|-----------------|--------------|-----------|---|--|
| $\rho$                                        |                                                         |         |         |     |                  |     |            |               |                 |              |           |   |  |
| Treatment                                     | Treatment Advanced Contract Prices Documents Whiteboard |         |         |     |                  |     |            |               |                 |              |           |   |  |
| Code CBCH Description CBC-Plus or Hematologic |                                                         |         |         |     |                  |     | ogic       |               |                 | Charge 6     | 6.60      | ÷ |  |
| Action Co                                     | des                                                     | FS#<    |         | •   | Report Codes     | Ŧ   | List Coo   | les           | -               | Cost 1       | 6.000     | ÷ |  |
| Discount C                                    | lass                                                    | nal lab | oratory | •   | Appointment Time | 0   | ≑ min      |               |                 | Sex(es)      |           | • |  |
| Species 1                                     | (non                                                    | e)      | -       | Spe | ecies 2 (none)   | •   | Abbreviati | ion           |                 |              |           |   |  |
| Photo                                         | ,                                                       |         |         | ••• | Invo             | ice | Complete E | Blood Cell Co | ount            |              |           |   |  |
| Form                                          | ALL                                                     | FORM    |         |     |                  | ••• | Doc        | tor           | (none) 🔹        |              |           |   |  |
| Journal                                       |                                                         |         |         |     |                  | ••• | Categ      | огу           | BB-ANTECH       |              |           |   |  |
| Comments                                      | Doc                                                     | tor's n | otes    |     |                  |     |            |               |                 |              |           |   |  |
| do not cent                                   | trifuge                                                 | !       |         |     |                  |     |            | A             | <b>FTACHMEN</b> | TS           |           |   |  |
|                                               |                                                         |         |         |     |                  |     |            | I             | Doctor's        | Instructions | ·         |   |  |
|                                               |                                                         |         |         |     |                  |     |            | F             | Associate       | ed Treatme   | nts/ltems |   |  |
|                                               |                                                         |         |         |     |                  |     |            | I             | More Stu        | iff          |           |   |  |
| Drint or                                      |                                                         |         |         |     |                  |     |            |               |                 |              |           |   |  |
|                                               | Print comments on invoice                               |         |         |     |                  |     |            |               |                 |              |           |   |  |
| 🔶 Next                                        | ♦ Next ♦ Prior ✓ OK X Cancel                            |         |         |     |                  |     |            |               |                 |              |           |   |  |
| Modified                                      |                                                         |         |         |     |                  |     |            |               |                 |              |           |   |  |

If you would like to have a comment appear on the invoice every time this test is selected simply select "Doctor's Instructions" and use all of your AVImark merge words (chapter 23 in the manual) to have these instructions appear on the patient's invoice.

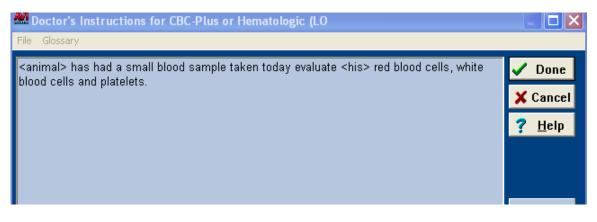

Select the Action Code "# - Don't print form/document". This way you will only print a requisition form when requested, not every time a treatment is entered in medical history

|                |                                       | Cada Description                                                         | Charge Action Cadeo                                                                                                    |
|----------------|---------------------------------------|--------------------------------------------------------------------------|----------------------------------------------------------------------------------------------------|
| S              | 👭 Change Treatmer                     | nt                                                                       | ×                                                                                                    |
| ΞĘ             | $\mathcal{O}$                         |                                                                          |                                                                                                    |
|                |                                       |                                                                          |                                                                                                    |
| łγ             | Treatment Advan                       | nced Contract Prices Documents Whitebo                                   | ard                                                                                                    |
| _              |                                       |                                                                          |                                                                                                    |
| 510            | Code CBCH                             | Description CBC/Reticulocytes (L)                                        | Charge 66.60 🚔                                                                                                    |
| SIC<br>LI<br>P | Action Codes                          | FS#<  Report Codes                                                       | List Codes V  Cost 16.000                                                                                                    |
| Ρ              |                                       |                                                                          |                                                                                                    |
|                | Discount Class                        | N - Don't print on patient chart <b>ne</b> 0<br>P - Prescription fee     | 🕈 min. Sex(es) 💽                                                                                                    |
| 'n             | Species 1 (nor (                      | Q - Don't post to invoice 🛛 📃 🚽 At                                       | obreviation                                                                                                    |
| 2              | Photo                                 | R - Rabies vaccination                                                   | Invoice                                                                                                    |
| 끄              |                                       | S - Subject to state sales tax                                           |                                                                                                    |
| <u> </u>       |                                       | T - Subject to state and local tax                                       | Doctor (none)                                                                                                    |
| R              |                                       | U - Intravenous injection fee                                            | Category 8-ANTECH                                                                                                    |
| ոլ             | · · · · · · · · · · · · · · · · · · · | V - Vaccination (treatments) W - Autoprompt for vital signs              |                                                                                                    |
| 15             |                                       | X - Causes sex alteration                                                |                                                                                                    |
| ЛС             |                                       | Y - Assign certificate number                                            | ATTACHMENTS                                                                                                    |
| ч.<br>—        |                                       | Z - Dietary item                                                         |                                                                                                    |
| )C             | -                                     | + - Surcharge by item cost                                               | Doctor's Instructions                                                                                                    |
|                |                                       | & - Surcharge by item price                                              | Associated Treatments/Items                                                                                                    |
| ΓE             |                                       | ) - Integer qty surcharge                                                | ✓ More Stuff                                                                                                    |
| =              |                                       | \$ - Include price on chart<br>- Obsolete treatment                      |                                                                                                    |
|                |                                       | <ul> <li>Obsolete treatment</li> <li>Auto-prompt for document</li> </ul> |                                                                                                    |
|                |                                       | # - Don't print form/document                                            |                                                                                                    |
|                | *                                     | * - Auto-prompt for notes                                                |                                                                                                    |
|                | 🔶 Next 🛛 🗟                            | Prior                                                                    | Sector of the other of the other of the other of the other other o |
|                |                                       |                                                                          |                                                                                                    |
| at.            |                                       |                                                                          |                                                                                                    |

Under the "Documents" tab of the Change Treatment window, select right click "NEW" or F2 to attach your Antech Requisition form as below. Click "Cancel" to exit.

| Treatment | Advanced                    | Contract Prices | ; Documents | Whiteboard |    |          |  |  |  |
|-----------|-----------------------------|-----------------|-------------|------------|----|----------|--|--|--|
|           |                             |                 |             |            |    |          |  |  |  |
| Species   | Document                    | t               |             |            |    |          |  |  |  |
| (all)     | ANTECHL                     | २               |             |            |    |          |  |  |  |
|           | Mew Treatment Species Entry |                 |             |            |    |          |  |  |  |
|           |                             | Species         | (all)       |            |    | •        |  |  |  |
|           |                             | Document        |             |            |    |          |  |  |  |
|           |                             |                 |             |            |    |          |  |  |  |
|           |                             | ∛ Next          | 4 Prior     |            | ок | 🗙 Cancel |  |  |  |
|           |                             |                 |             |            |    |          |  |  |  |

Next go to the "Advanced" tab.

You only have to complete the following field "Antech Order Code". This number is the same as the number on your Antech requisition form.

# The Antech Ext/Profile ID will be automatically filled in the first time results are downloaded.

If you wish you may select a follow up call to be created whenever this treatment is selected. Simply specify the interval between invoicing and generation of the follow up call (usually 1 day).

| Treatment Advanced Contract Prices Docu | uments   Whiteboard |  |  |  |  |  |  |  |
|-----------------------------------------|---------------------|--|--|--|--|--|--|--|
| Vaccine (none)                          | •                   |  |  |  |  |  |  |  |
| Remind As (none)  (none)                |                     |  |  |  |  |  |  |  |
| (none) 💌 (none)                         | ▼                   |  |  |  |  |  |  |  |
| (none) 💌 (none)                         |                     |  |  |  |  |  |  |  |
| Antech Ext/Profile ID 41070             | Instrument Types    |  |  |  |  |  |  |  |
| Antech Order Code CT337                 |                     |  |  |  |  |  |  |  |
| VetConnect ID (NONE)                    | Abaxis Vet Scan     |  |  |  |  |  |  |  |
| Weight Surcharge 🛛 🚔 %                  | Hemagen             |  |  |  |  |  |  |  |
| Follow-up                               |                     |  |  |  |  |  |  |  |
| Days 0 🗧 🗆 Follow-up Crit               | tical               |  |  |  |  |  |  |  |
| Subject                                 |                     |  |  |  |  |  |  |  |
| Company 🛛 📮                             |                     |  |  |  |  |  |  |  |
| 🔶 Next 🔺 Prior                          | 🖉 🖉 OK 🛛 🗶 Cance    |  |  |  |  |  |  |  |

Select "Cancel" to exit this screen. You now know how to get AVImark to print Antech lab requisition forms.

#### Downloading Data from Zoasis

Downloading the data from Zoasis refers to retrieving the data from the Zoasis website and storing it in your "Lab Results" file folder.

You may do this through a specific patient file when downloading a single test or by accessing the Antech Interface from any patient on the screen.

To access the Antech Interface select any patient and right click, then select "Interfaces", "Antech"

|                 | ∬Simcoe Vet H<br>T∶Crazy | lospita | I) Doe, J/                                                                                               |                           |    |                                       |           |          |        |    |   |
|-----------------|--------------------------|---------|----------------------------------------------------------------------------------------------------|---------------------------|----|---------------------------------------|-----------|----------|--------|----|---|
| Name            | Crazy                    |         | NEW                                                                                                    | F2 K                      |    |                                       | Added     | 12-17-08 |        |    |   |
| Birthday        | 01-01-97 Age             |         | CHANGE                                                                                                   | F3                        |    |                                       | Reminded  | (none)   |        |    |   |
| Breed           | Siamese                  |         | NOTES                                                                                                    | F5                        |    |                                       | Deceased  |          |        |    |   |
| Color           | Lilac Point              |         | POST (Create Invoice)  <br>REMOVE                                                                        | F8<br>F4                  |    | kg                                    | Microchip |          |        |    |   |
| Species         | Feline                   |         | Alerts                                                                                                   |                           | -1 |                                       | Relation  | (none)   |        |    |   |
| Medical History |                          | Ту      | Chart<br>Choose<br>Document<br>e-Travel sheet<br>Export<br>File Attachments<br>Find<br>Import patient(s) | Ctrl+F6<br>F7<br>Ctrl+F10 | ŀ  |                                       |           | Qty      | Amount | Ву | P |
|                 |                          |         | Interfaces<br>Instruction<br>Label<br>Lists<br>More Stuff<br>Move                                        | Shift+F5<br>Ctrl+F9       | •  | Remote<br>Antech<br>VetCon<br>Instrum |           |          |        |    |   |

You will be taken to the Antech Interface where you can review previous results to import or download new results directly from Zoasis.

The left hand side of the screen contains the XML files and download dates.

Clicking on a particular date will bring up the clients, patients and tests that have been downloaded for that day.

If you do not see the test that you are looking for it may not have been downloaded yet. Click "Download" and wait for a response. You will get a message saying "Successfully Downloaded Results" once completed.

# You will only have to download once, even if you are importing multiple patients or test results.

Note that the files are automatically dumped into the folder that you have specified as your path in Advanced Options.

| MAntech Lab Reports Import Define View                                                                                                    |
|----------------------------------------------------------------------------------------------------|
| Path       E:\Data\Awimark\Antech Lab Results\         11/13/2008 lab_52861_11132008_1106       III/13/2008 lab_52861_11132008_0811         11/18/2008 lab_52861_11182008_0811       III/2008 lab_52861_11192008_1422         11/19/2008 lab_52861_11121008_0817       III/21/2008 lab_52861_1122008_0817         11/22/2008 lab_52861_1122008_0817       III/22/2008 lab_52861_1122008_0817         11/24/2008 lab_52861_1122008_0841       III/24/2008 lab_52861_1122008_0744         11/24/2008 lab_52861_11242008_0744       III/25/2008 lab_52861_11242008_0744         III/25/2008 lab_52861_11242008_0744       III/25/2008 lab_52861_11242008_0744         III/25/2008 lab_52861_11242008_0744       III/25/2008 lab_52861_11242008_0744         III/25/2008 lab_52861_11242008_0745       III/25/2008 lab_52861_11252008_0755         III/25/2008 lab_52861_11252008_0755       III/25/2008 lab_52861_11262008_0755         III/27/2008 lab_52861_11262008_0755       III/25/2008 lab_52861_11262008_0755         III/27/2008 lab_52861_11262008_0755       III/25/2008 lab_52861_11262008_0755         III/27/2008 lab_52861_11262008_0755       III/25/2008 lab_52861_11262008_0755         III/27/2008 lab_52861_11262008_0755       III/25/2008 lab_52861_11262008_0755         III/27/2008 lab_52861_11262008_0755       III/25/2008 lab_52861_11262008_0755         III/27/2008 lab_52861_11262008_0755       III/25/2008 lab_52861_112010008_08245         I |

Clicking the "Details" button provides you with a more detailed format about which tests were downloaded on which day.

| th E:\Data\Avimark\Antech Lab Results\  |          |  | Brows |
|-----------------------------------------|----------|--|-------|
| 13/2008 lab_52861_11132008_110623.xml   | <u> </u> |  |       |
| nond, Bounty                            |          |  |       |
| 18/2008 lab_52861_11182008_081158.xml   |          |  |       |
| ith Sharon, Angel                       |          |  |       |
| z Kathy, Wilson<br>vcroft Kelly, Isis   |          |  |       |
| inett Gary, Monty                       |          |  |       |
| boy Shirley, Cody                       |          |  |       |
| cy, Champ                               |          |  |       |
| cy, champ<br>ingwater Nicole, Clancey   |          |  |       |
| 19/2008 lab_52861_11192008_142206.xml   |          |  |       |
| 19/2006 180_32661_11192006_142206.xmi   |          |  |       |
| SNicol, Nyna                            |          |  |       |
| 21/2008 lab_52861_11212008_081706.xml   |          |  |       |
| ith, Angel                              |          |  |       |
| ke, Smokey                              |          |  |       |
| l, Jake                                 |          |  |       |
| allais Andrew, Fergie                   |          |  |       |
| 22/2008 lab 52861 11222008 084137.xml   |          |  |       |
| ins, Belle                              |          |  |       |
| te, Hank                                |          |  |       |
| om Lillias, Butternut                   |          |  |       |
| 24/2008 lab 52861 11242008 074012.xml   |          |  |       |
| ner Julie, Mishu                        |          |  |       |
| nes Janis, Duke                         |          |  |       |
| 24/2008 lab 52861 11242008 163858.xml   |          |  |       |
| adbent Diana, Alannah                   |          |  |       |
| 24/2008 lab 52861 11242008 180457.xml   |          |  |       |
| k Jake, Schatzy                         |          |  |       |
| 25/2008 lab_52861_11252008_074940.xml   |          |  |       |
| arelli Teresa, Roxy                     |          |  |       |
| sen Fran, Haley                         |          |  |       |
| tan Chuck, Rusty                        |          |  |       |
| ith Fred, Clemmie                       |          |  |       |
| 25/2008 lab_52861_11252008_183105.xml   |          |  |       |
| liffe Mandγ, Nikko                      |          |  |       |
| 26/2008 lab_52861_11262008_075832.xml   |          |  |       |
| or Jennifer, Lady                       |          |  |       |
| 27/2008 lab_52861_11272008_144442.xml   | <b>_</b> |  |       |
| Show detail Selected test (not selected | 1        |  |       |

#### Importing Antech Results directly into AVImark

The very first time you download data from Zoasis you will have to define the data fields where is information is going to be stored. This process is quite simple and will only have to be done the very first time that you are importing data.

How this is done will depend on how you have been using the "More Stuff" feature in AVImark:

- If you have never used this feature before you will simply define these fields the first time that you import a lab result
- If you have already used this feature to record data for this treatment you will first have to create a new generation.

#### Downloading and Defining a test field (first time only)

Select the client and patient that you will be working with. This patient must have the correct test already entered in medical history.

- In the AVImark Treatment window select the test for which you would like to download and import results.
- Select "right click", "CHANGE" or F3 to bring up the Change Treatment window

| itment                                                                       |                                                         |                      |                                                                                                    |                                                                                                    |                                                                                                    |                                                                                                    |                                                                                                    |                                                                                                    | ×                                                                                                    |
|------------------------------------------------------------------------------|---------------------------------------------------------|----------------------|----------------------------------------------------------------------------------------------------|----------------------------------------------------------------------------------------------------|----------------------------------------------------------------------------------------------------|----------------------------------------------------------------------------------------------------|----------------------------------------------------------------------------------------------------|----------------------------------------------------------------------------------------------------|----------------------------------------------------------------------------------------------------|
|                                                                              |                                                         |                      |                                                                                                    |                                                                                                    |                                                                                                    |                                                                                                    |                                                                                                    |                                                                                                    |                                                                                                    |
| Treatment Advanced Contract Prices Documents Whiteboard                      |                                                         |                      |                                                                                                    |                                                                                                    |                                                                                                    |                                                                                                    |                                                                                                    |                                                                                                    |                                                                                                    |
| Code WELL3 Description Total Body Function Plus (K9) (2S, L) Charge 159.00 😫 |                                                         |                      |                                                                                                    |                                                                                                    |                                                                                                    |                                                                                                    |                                                                                                    |                                                                                                    |                                                                                                    |
| les FS#<                                                                     | -                                                       | Report Codes         | •                                                                                                    | List Cod                                                                                                    | es 🛛                                                                                                    | /1 🗸                                                                                                    | Cost 59                                                                                                    | 9.000                                                                                                    | •                                                                                                    |
| ass external                                                                 | labor 🔻                                                 | Appointment Time     | 9 0                                                                                                    | 韋 min.                                                                                                    |                                                                                                    |                                                                                                    | Sex(es)                                                                                                    |                                                                                                    | •                                                                                                    |
| Canine                                                                       | 🔹 Spe                                                   | cies 2 (none)        | •                                                                                                    | Abbreviatio                                                                                                    | on 🛛                                                                                                    |                                                                                                    |                                                                                                    |                                                                                                    |                                                                                                    |
|                                                                              |                                                         |                      | •••                                                                                                    | Invoi                                                                                                    | ce                                                                                                    |                                                                                                    |                                                                                                    |                                                                                                    |                                                                                                    |
|                                                                              |                                                         |                      | •••                                                                                                    | Doct                                                                                                    | tor (                                                                                                    | none)                                                                                                    |                                                                                                    |                                                                                                    | •                                                                                                    |
|                                                                              |                                                         |                      | •••                                                                                                    | Catego                                                                                                    | ny 8                                                                                                    | B-ANTECH                                                                                                    | 1                                                                                                    |                                                                                                    | •                                                                                                    |
| Doctor's not                                                                 | es                                                      |                      |                                                                                                    |                                                                                                    |                                                                                                    |                                                                                                    |                                                                                                    |                                                                                                    |                                                                                                    |
|                                                                              |                                                         |                      |                                                                                                    |                                                                                                    | AT                                                                                                    | ГАСНМЕІ                                                                                                    | ITS                                                                                                    |                                                                                                    |                                                                                                    |
| CBC, 14, HV                                                                  | W.                                                      |                      |                                                                                                    |                                                                                                    |                                                                                                    | Doctor's                                                                                                    | Instructions.                                                                                                    |                                                                                                    |                                                                                                    |
|                                                                              |                                                         |                      |                                                                                                    |                                                                                                    |                                                                                                    | Associa                                                                                                    | ted Treatmen                                                                                                    | ts/Items                                                                                                    |                                                                                                    |
|                                                                              |                                                         |                      |                                                                                                    |                                                                                                    |                                                                                                    | More St                                                                                                    | uff                                                                                                    |                                                                                                    |                                                                                                    |
|                                                                              |                                                         |                      |                                                                                                    |                                                                                                    |                                                                                                    |                                                                                                    |                                                                                                    |                                                                                                    |                                                                                                    |
| Print comments on invoice                                                    |                                                         |                      |                                                                                                    |                                                                                                    |                                                                                                    |                                                                                                    |                                                                                                    |                                                                                                    |                                                                                                    |
| 🛉 Prior                                                                      |                                                         |                      |                                                                                                    |                                                                                                    |                                                                                                    | [                                                                                                    | 🖉 ОК                                                                                                    | 🗙 Can                                                                                                    | cel                                                                                                    |
|                                                                              | Advanced C<br>Canine<br>Canine<br>Canine<br>CBC, T4, HV | Advanced Contract Pr | Advanced Contract Prices Documents N<br>Description Total Body Funct<br>les FS#< Report Codes<br>ass external labor Appointment Time<br>Canine Species 2 (none)<br>Doctor's notes<br>CBC, T4, HW | Advanced Contract Prices Documents White<br>Description Total Body Function P<br>les FS#< Report Codes<br>ss external labor Appointment Time O<br>Canine Species 2 (none)<br>Canine Codes<br>Canine Codes<br>Canine | Advanced Contract Prices Documents Whiteboard<br>Description Total Body Function Plus (K9) (2S<br>les FS#< Report Codes List Cod<br>ass external labor Appointment Time 0 min.<br>Canine Species 2 (none) Abbreviation<br>Invoi<br>Catego<br>Doctor's notes<br>CBC, T4, HW | Advanced Contract Prices Documents Whiteboard<br>Description Total Body Function Plus (K9) (2S, L)<br>les FS#<  Report Codes  List Codes<br>ass external labor  Appointment Time  min.<br>Canine  Species 2 (none)  Abbreviation<br>Invoice<br>Doctor (<br>Category &<br>Doctor's notes<br>CBC, T4, HW<br>Amments on invoice | Advanced Contract Prices Documents Whiteboard<br>Description Total Body Function Plus (K9) (2S, L)<br>les FS#<  Report Codes  List Codes VI<br>ass external labor Appointment Time  Report Codes Mine<br>Movice  Invoice<br>Doctor (none)<br>Category 8-ANTECH<br>Doctor's notes<br>CBC, T4, HW<br>More St | Advanced Contract Prices Documents Whiteboard<br>Description Total Body Function Plus (K9) (2S, L) Charge 15<br>les FS#< Report Codes List Codes VI Cost 59<br>ass external labor Appointment Time O min. Sex(es)<br>Canine Species 2 (none) Abbreviation<br>Invoice<br>Doctor (none)<br>Category 8-ANTECH<br>Doctor's notes<br>CBC, T4, HW<br>Advanced Contract Prices Documents on invoice | Advanced       Contract Prices       Documents       Whiteboard         Image: Secretaria Secretaria       Total Body Function Plus (K9) (2S, L)       Charge       159.00         Image: Secretaria Secretaria       Report Codes       List Codes       VI       Cost       59.000         ass       external labor       Appointment Time       Image: min.       Sex(es)       Sex(es)         Canine       Species 2 (none)       Abbreviation       Invoice       Invoice         Image: Sector's notes       Image: Sector's Notes       Sector's Notes       Sector's Instructions         CBC, T4, HW       Image: Sector's Instructions       Associated Treatments/Items         Image: More Stuff       More Stuff |

- Select "More Stuff" to bring up the "Define More Stuff' field
- Under Generation select "NEW".

| Treatment List                     |           |                     |                 |         |              |                            |     |
|------------------------------------|-----------|---------------------|-----------------|---------|--------------|----------------------------|-----|
| File Edit View Help                | _         |                     |                 |         |              |                            |     |
| Category                           | (Search F | Results)            |                 |         |              |                            |     |
| 1-EXAMS/CONSULTATIONS              |           | 🗖 Include Tax       | Species (all)   | -       |              |                            |     |
| 2-VACCINES                         | Code      | Deserintion         |                 | Charme  | Action Codes |                            |     |
| 3-ANESTHESIA                       |           | Description         | 1               | Charge  | FS#<         |                            |     |
| 4-ELECTIVE SURGERY                 |           | PCV and Total Prot  |                 |         |              |                            |     |
| 4-SURGERY                          | WELL3     | Total Body Function |                 | 159.00  |              |                            |     |
| 5-DENTISTRY                        | WELL5     | Total Body Function | (Feline) (S/L)  | 145.00  | FS#<         |                            |     |
| 6-PROFESSIONAL SERVICES            |           |                     |                 |         |              |                            |     |
| 7-HOSPITALIZATION                  |           | 👭 Define More Stu   | ff              |         |              |                            | Þ   |
| 7-IV THERAPY                       |           | Field Generation    | Vork With       |         |              |                            |     |
| B-ANTECH                           |           | 5th                 |                 |         |              |                            |     |
| 3-LABORATORY                       |           | Nai Next            |                 |         |              |                            |     |
| 3-CARDIOLOGY                       |           | TP Ne <u>x</u> t    | Түре<br>Decimal | Default |              |                            |     |
| -RADIOLOGY                         |           | Albumin             | Decimal Decimal |         |              |                            |     |
| -GROUP TREATMENTS                  |           | Globulin            | Decimal         |         |              |                            |     |
| A-HEALTH PLANS                     |           | A/G Ratio           | Decimal         |         |              |                            |     |
| 3-EUTHANASIA                       |           | BiliT               | Decimal         |         |              |                            |     |
|                                    |           | BiliC               | Decimal         |         |              |                            |     |
| )-Maintenance Tasks                |           | Alk Phos            | Decimal         |         |              |                            |     |
| )-NOTES & FEES                     |           | ALT                 | Decimal         |         |              |                            |     |
| -OBSOLETE TREATMENTS               |           | AST                 | Decimal         |         |              |                            |     |
|                                    |           | CK                  | Decimal         |         |              |                            |     |
| ind TOT                            |           | Amylase             | Decimal         |         |              |                            |     |
| Selected                           |           | Lipase              | Decimal         |         |              |                            | •   |
| Selected                           | _         |                     |                 |         |              | Dana 2 Ha                  |     |
|                                    |           |                     |                 |         | 🖌 ок 🔰       | K Done <b>?</b> <u>H</u> e | ID. |
| able detectes Peuleux              |           |                     |                 |         |              |                            |     |
| <no data="" displaγ="" to=""></no> |           |                     |                 |         |              |                            |     |

 In this example the More Stuff field went from 5<sup>th</sup> Generation to 6<sup>th</sup> to allow for storage of new data fields without compromising previous data

| <b>Define More Stuf</b><br>jeld <u>G</u> eneration <u>W</u> |         |         |            | ×                       |
|-------------------------------------------------------------|---------|---------|------------|-------------------------|
| 6th Generation                                              |         |         |            |                         |
| Name                                                        | Түре    | Default |            | <u> </u>                |
| TP                                                          | Decimal |         |            |                         |
| Albumin                                                     | Decimal |         |            |                         |
| Globulin                                                    | Decimal |         |            |                         |
| A/G Ratio                                                   | Decimal |         |            |                         |
| BiliT                                                       | Decimal |         |            |                         |
| BiliC                                                       | Decimal |         |            |                         |
| Alk Phos                                                    | Decimal |         |            |                         |
| ALT                                                         | Decimal |         |            |                         |
| AST                                                         | Decimal |         |            |                         |
| ск                                                          | Decimal |         |            |                         |
| Amylase                                                     | Decimal |         |            |                         |
| Lipase                                                      | Decimal |         |            | <b>_</b>                |
|                                                             |         |         | 🗸 OK 🗶 Don | e <b>?</b> <u>H</u> elp |

Next go to "Work With", "Antech"

| A  | Define More St         | tuff                   | X                          |
|----|------------------------|------------------------|----------------------------|
| Ei | eld <u>G</u> eneration | Work With              |                            |
| П  | 6th Generatio          | <u>N</u> ormals        |                            |
|    |                        | Abaxis •               | D.C.I.                     |
|    | Name                   | An <u>t</u> ech        | Default                    |
|    | TP                     | <u>C</u> DC Hemavet    |                            |
|    | Albumin                | H <u>e</u> ska 🕨       |                            |
| ш  | Globulin               | <u>H</u> emagen        |                            |
| ш  | A/G Ratio              | IDEXX •                |                            |
| ш  | BiliT                  | <u>S</u> cil Vet ABC   |                            |
| ш  | BiliC                  | Eorcyte                |                            |
| Ш  | Alk Phos               | View Instrument Output |                            |
| ш  | ALT <sup>*</sup>       | Decimal                |                            |
| ш  | AST                    | Decimal                |                            |
|    | СК                     | Decimal                |                            |
| ш  | Amylase                | Decimal                |                            |
| Ш  | Lipase                 | Decimal                |                            |
|    |                        |                        | 🖌 OK 🗶 Done 🎅 <u>H</u> elp |

You will be taken to the Antech Interface Screen. If you have not already downloaded your data you may do so now by clicking "Download".

If your data is already downloaded select the correct date, client and test.

Notice that in this example the *light next to the selected test is red* and the profile description is a number, not your AVImark description. This lets you know that *this test has not been previously defined.* 

Next define you data field by selecting "Define", then "Test"

| W0                                 |                                                          |          |
|------------------------------------|----------------------------------------------------------|----------|
| Antech Lab Reports                 |                                                          |          |
| Import Define View                 |                                                          |          |
| Test                               |                                                          |          |
| Path E:\DataVavimark\Antech Lab Re | esults\                                                  | Browse   |
|                                    |                                                          |          |
| 12/4/2008 lab 52861 12042008 13    |                                                          | ▲        |
| 12/5/2008 lab 52861 12052008 07    | 📄 🐵 [MIAA00264143 12/24/2008] Jang Mary, "               | Timon" 🔤 |
| 12/6/2008 lab 52861 12062008 09:   | Profile: 41015                                           |          |
| 12/8/2008 lab 52861 12082008 09.   | Total Protein = 57.0                                     |          |
| 12/9/2008 lab 52861 12092008 07    |                                                          |          |
| 12/9/2008 lab 52861 12092008 18    | Albumin = 37                                             |          |
| 12/10/2008 lab 52861 12102008 0;   | Globulin = 20.0                                          |          |
| 12/11/2008 lab 52861 12112008 0;   | Albumin/Globulin Ratio = 1.9                             |          |
| 12/12/2008 lab 52861 12122008 0;   | 🛛 🥯 Bilirubin,Total = 1.7                                |          |
| 12/13/2008 lab 52861 12132008 1    | 🛛 🛞 GGTP = 12                                            |          |
| 12/15/2008 lab 52861 12152008 0    | 🛛 🐵 Alkaline Phosphatase = 31                            |          |
| 12/16/2008 lab 52861 12162008 0;   | ALT(SGPT) = 47                                           |          |
| 12/17/2008 lab 52861 12172008 0;   | AST(SGOT) = 26                                           |          |
| 12/18/2008 lab 52861 12182008 08   | © CPK = 73                                               |          |
| 12/19/2008 lab 52861 12192008 10   |                                                          |          |
| 12/20/2008 lab 52861 12202008 08   | Phosphorus = 0.5                                         |          |
| 12/23/2008 lab 52861 12232008 08   | BUN = 10.2                                               | _        |
| 12/25/2008 lab_52861_12252008_11   | Creatinine = 85                                          | Ľ        |
|                                    |                                                          |          |
| Show detail Selected test          | /<br>/IAA00264143 12/24/2008] Jang Mary, "Timon" Profile | . 41015  |
| Show detail Selected test In       |                                                          | 5. 41010 |
|                                    |                                                          |          |
|                                    | 🔶 Download 🗸 🗸 Done                                      | 🗙 Cancel |
|                                    |                                                          |          |

Select "Yes" to define this field

| Antech Lab Reports Import Define View                                                                                                    |                    |
|----------------------------------------------------------------------------------------------------|--------------------|
| Path E:\Data\Avimark\Antech Lab Results\                                                                                                    | Browse             |
| 12/4/2008 lab 52861 12042008 13(▲)         12/5/2008 lab 52861 12052008 07!         12/6/2008 lab 52861 12052008 09!         12/6/2008 lab 52861 12062008 09!         12/6/2008 lab 52861 12082008 09!         12/6/2008 lab 52861 12082008 09!         12/6/2008 lab 52861 12082008 09!         12/6/2008 lab 52861 12082008 09!         12/6/2008 lab 52861 12082008 09!         12/6/2008 lab 52861 12082008 09!         12/6/2008 lab 52861 12092008 07!         12/9/2008 lab 52861 12092008 07!         12/9/2008 lab 52861 12092008 07!         12/9/2008 lab 52861 12092008 07!         12/9/2008 lab 52861 12092008 07!         12/9/2008 lab 52861 12092008 17!                                                                                                    | Timon"             |
| Confirm  You've asked to use Antech's "Profile: 41015" to define fields for treatment "Total Body Function Plus (K9) <u>Yes</u> <u>No</u>                                                                                                    | (25, L)". Proceed? |
| 12/18/2008 lab 52861 12182008 0f         12/19/2008 lab 52861 12192008 1f         12/20/2008 lab 52861 12202008 0f         12/23/2008 lab 52861 12232008 0f         12/25/2008 lab 52861 12232008 0f         12/25/2008 lab 52861 12252008 1f         Image: CPK = 73         Image: CPK = 73         Image: CPK = |                    |
| Show detail Selected test [MIAA00264143 12/24/2008] Jang Mary, "Timon" Profil                                                                                                    | e: 41015           |
| 🔶 Download 🗹 Done                                                                                                    | X Cancel           |

You will be prompted to let you know that the data fields have been defined. Click "OK" to continue

| Mantech Lab Reports                                                                                                    |                                                                  |
|----------------------------------------------------------------------------------------------------|------------------------------------------------------------------|
| Path E:\Data\Avimark\Antech Lab Re                                                                                                    | sults\ Browse                                                    |
| 12/4/2008 lab 52861 12042008 13.<br>12/5/2008 lab 52861 12052008 07.<br>12/6/2008 lab 52861 12062008 09.<br>12/8/2008 lab 52861 12082008 09.<br>12/9/2008 lab 52861 12092008 07.<br>12/9/2008 lab 52861 12092008 07.<br>12/9/2008 lab 52861 12102008 07.<br>12/10/2008 lab 52861 12112008 07.<br>12/11/2008 lab 52861 12112008 07.<br>12/12/2008 lab 52861 12122008 07.<br>12/13/2008 lab 52861 12122008 07.<br>12/15/2008 lab 52861 12152008 07.<br>12/16/2008 lab 52861 12152008 07.<br>12/16/2008 lab 52861 12152008 07.<br>12/17/2008 lab 52861 12152008 07.<br>12/17/2008 lab 52861 12152008 07.<br>12/18/2008 lab 52861 12192008 07.<br>12/19/2008 lab 52861 12192008 07.<br>12/19/2008 lab 52861 12192008 07.<br>12/23/2008 lab 52861 12232008 07.<br>12/23/2008 lab 52861 12232008 07.<br>12/25/2008 lab 52861 12252008 07.<br>12/25/2008 lab 52861 12252008 07.<br>12/25/25/25008 lab 52861 12252008 07.<br>12/25/25008 lab 52861 12252008 07.<br>12/25/25008 lab 5 | <ul> <li>Ova &amp; Parasites/Giardia (ELISA)</li> <li></li></ul> |
| Show detail Selected test                                                                                                    | /IAA00264143 12/24/2008] Jang Mary, "Timon" Profile: 41015       |
|                                                                                                    | 븆 Download 🖌 Done 🗶 Cancel                                       |

If this is the very first time that you have stored data in these fields you would now find this information attached to the patient file. Simply select the patient, then test and click on the "More Stuff" box to review the results.

In this example selecting the correct patient then test, results in a blank data field. This is because usually there is a 12-24 hr delay between the time the item is posted to medical history and the results are received. Remember this will only occur once, the very first time that you ever download this test.

To correct this simply select the patient, test and remove the blank "More Stuff" field by selecting "Data", then "Remove" or F4 (you may wish to have this function restricted in AVImark)

| Enter Total Body Function Plus (K9) | (25, L) Fields      | _ 🗆 🗙    | Enter Total Body Function Plus (   | K9) (25, L) Fields                       |           |
|-------------------------------------|---------------------|----------|------------------------------------|------------------------------------------|-----------|
| ile <u>D</u> ata <u>W</u> ork With  |                     |          | ile <u>D</u> ata <u>W</u> ork With |                                          |           |
| New F2<br>Remove F4                 | g/L «  (54–75)      | <b>_</b> | ТР                                 | g/L «                                    | 54-75) ^  |
| Graph values 🕨                      | g/L «  (31–43)      |          | Albumin                            | g/L «                                    | 31-43>    |
| Next PgDn<br>Prev PgUp              | g/L «  (18-39)      |          | Globulin                           | g/L «  <                                 | 18-39>    |
| A/G Ratio                           | «                   | >        | A/G Ratio                          | «  (                                     | 0.8-1.7>  |
| BiliT                               | umol/L 4  (0-5)     |          | BiliT                              | umol/L                                   | 0-5>      |
| BiliC                               | umol/L  <0-2>       |          | BiliC                              | umol/L                                   | @-2> —    |
| Alk Phos                            | U/L «  (24–141)     |          | A Confirm                          | - 10 <i>4</i> 1 <b>7</b>                 | ×1)       |
| ALT                                 | U/L <  (5-95)       |          | You have req                       | uested to delete this record. Are you su | ure?      |
| AST                                 | U/L <  (5-71)       |          | ~                                  |                                          |           |
| СК                                  | U/L <  (5-235)      |          |                                    | Yes No                                   | >         |
| Amylase                             | U/L <  <150-1350    | 0>       | Amylase                            | U/L <                                    | 150-1350> |
| Lipase                              | U/L                 |          | Lipase                             | U/L △                                    | 0-900>    |
| Cholest                             | mmol/L «  (3-9.9)   |          | Cholest                            | mmol/L «  <                              | 3-9.9>    |
| Glucose                             | mmol/L «  (3.6-7)   |          | Glucose                            | mmol/L «  (                              | 3.6-7)    |
| Urea                                | mmol/L «  (3–10)    |          | Urea                               | mmol/L «  (                              | 3-10>     |
| Creat                               | umol/L «  (30–140)  |          | Creat                              | umol/L «  <                              | 30-140>   |
| Sodium                              | mmol/L «  (143–155) | ><br>▼   | Sodium                             | mmol/L «  (                              | 143-155>  |
| 🗸 OK 🗶 Cancel 🦿 H                   | Help                |          | 🖌 OK 🔀 Cancel 🔮                    | <b>?</b> Help                            |           |

Select "Yes" to remove

Once you have removed this old data field you my import the new data field.

Importing the new data is done the same way on all subsequent tests (once defined).

| that's | nter To      | ocal Body Function | T PIL | 15 (K9) (Z5, L) Fields | 5                                       |           | -비스 |
|--------|--------------|--------------------|-------|------------------------|-----------------------------------------|-----------|-----|
| File   | <u>D</u> ata | Work With          |       |                        |                                         |           |     |
|        |              | Abaxis             | ⊁     |                        |                                         |           |     |
|        |              | Antech             |       |                        |                                         | -         | -   |
|        |              | CDCHemavet         |       |                        |                                         | (50.54)   |     |
|        | Tot          | Forcyte            |       | g/L                    | «                                       | (50-74)   |     |
|        |              | Heska              | ►     | g/L                    | «                                       | (27-44)   |     |
|        |              | Hemagen            |       | 3.2                    |                                         |           |     |
|        |              | IDEXX              | ►     | g/L                    | «                                       | (16-36)   |     |
|        | Album        | Scil Vet ABC       |       | RATIO                  | «                                       | (0.8-2)   |     |
|        | Bilir        | ubin,Total         |       | umol/L                 | «                                       | (1.7-5.1) |     |
|        |              | GGTP               | _     | U/L                    | <i< th=""><th>(1-12)</th><th></th></i<> | (1-12)    |     |
|        | Alkalir      | ne Phosph          |       | U/L                    | <                                       | (5-131)   |     |

Got to "Work With", "Antech" to go to the Antech Interface

Notice that this time the test that you are looking to import has a *proper definition and green light* beside it.

| 12/5/2008 lab 52861 12052008 07:<br>12/6/2008 lab 52861 12062008 09:<br>12/8/2008 lab 52861 12082008 09:<br>12/9/2008 lab 52861 12092008 07:<br>12/9/2008 lab 52861 12092008 18:<br>12/10/2008 lab 52861 12102008 0;<br>12/11/2008 lab 52861 12112008 0;<br>12/12/2008 lab 52861 12122008 0;<br>12/13/2008 lab 52861 12132008 1:<br>12/15/2008 lab 52861 12152008 0;<br>12/16/2008 lab 52861 12162008 0;<br>12/17/2008 lab 52861 12162008 0;<br>12/17/2008 lab 52861 12182008 0;<br>12/18/2008 lab 52861 12192008 1;<br>12/19/2008 lab 52861 12192008 1;<br>12/20/2008 lab 52861 12192008 0;<br>12/20/2008 lab 52861 1220208 0;<br>12/23/2008 lab 52861 12232008 0;<br>12/25/2008 lab 52861 12232008 0;<br>12/25/2008 lab 52861 12232008 0;<br>12/25/2008 lab 52861 12232008 0;<br>12/25/2008 lab 52861 12232008 0;<br>12/25/2008 lab 52861 12232008 0;<br>12/25/2008 lab 52861 12232008 0;<br>12/25/2008 lab 52861 12252008 1;<br> | <ul> <li>Image: Provide the second state of the second state of the second state</li></ul> | ELISA)<br>ang Mary, "Timon"<br><b>K9) (2S, L)</b> |
|----------------------------------------------------------------------------------------------------|----------------------------------------------------------------------------------------------------|---------------------------------------------------|
| Show detail Selected test [MIAA00264143 12/24/2008] Jang Mary, "Timon" Total Body Func                                                                                                    |                                                                                                    |                                                   |

| Antech Lab Reports                                                                                                    |                                                                                                    |                       |
|----------------------------------------------------------------------------------------------------|----------------------------------------------------------------------------------------------------|-----------------------|
| Import         Define         View           Import         Test         Import           Import         Accession         nark\Antech I           Import         File         Import                                                                                                    |                                                                                                    | Browse                |
| 12/4/2000 1ab         5200 <sup>1</sup> 12042008           12/5/2008 lab         52861         12052008           12/6/2008 lab         52861         12062008           12/8/2008 lab         52861         12082008           12/9/2008 lab         52861         12092008           12/9/2008 lab         52861         12092008           12/9/2008 lab         52861         12092008           12/10/2008 lab         52861         12102008           12/11/2008 lab         52861         1212008           12/12/2008 lab         52861         12132008           12/13/2008 lab         52861         12132008 | 07:<br>09:<br>09:<br>09:<br>09:<br>07:<br>07:<br>07:<br>18:<br>07:<br>18:<br>07:<br>18:<br>07:<br>18:<br>07:<br>18:<br>07:<br>18:<br>07:<br>19:<br>10:<br>10:<br>10:<br>10:<br>10:<br>10:<br>10:<br>10 | , "Baxter"<br>"Timon" |

- You will now see the lab results imported in the correct fields
  Click "OK" to save on the patient file
  - Glick OK to save on the patient life

| Accession       | MIAA00264143 |        |           |           |
|-----------------|--------------|--------|-----------|-----------|
| Total Protein   | 57.0         | g/L    |           | -74)      |
| Albumin         | 37           | g/L    | 4 (27     | -44>      |
| Globulin        | 20.0         | g/L    |           | -36>      |
| Albumin/Globuli | 1.9          | RATIO  | ه <0.     | 8-2>      |
| Bilirubin,Total | 1.7          | umol/L | ۵  (1     | .7-5.1>   |
| GGTP            | 12           | U/L    |           | -12>      |
| Alkaline Phosph | 31           | U/L    |           | 131>      |
| ALT(SGPT)       | 47           | U/L    |           | -118>     |
| AST(SGOT)       | 26           | U/L    |           | -66>      |
| СРК             | 73           | U/L    | ۵  (5     | 9-895>    |
| Phosphorus      | 0.5          | mmol/L | «  (Ø     | .81-1.94> |
| BUN             | 10.2         | mmol/L | > (2      | .14-8.93> |
| Creatinine      | 85           | umol/L | 44>م  (44 | -141)     |
| Bun/Creatinine  | 120          | RATIO  |           |           |
| Glucose         | 6.2          | mmol/L | 4 (3.     | 9-7.7>    |
| Calcium         | 2.4          | mmol/L |           | 23-2.85>  |

Deciding How to Import your Data

Once downloaded you may import your data one of three ways

- By test- individual tests for each patient
- By Accession-all tests for one patient
- By file-all tests for all patients

In order for you to be able to use the Accession or File feature, all tests that you will be importing must already have been defined in AVImark. Thus importing files for multiple tests or multiple patients cannot be done when you are first started to download files into AVImark.

You will know the status of your data fields based on the following colors in the Antech Interface:

- Yellow: defined and imported fields
- Red:Green: error, field not found or defined
- defined and found in Medical History, okay to import
- € To upload an individual test, select the correct patient and test then go to "Import", select "Import Test"

| 👭 Antech Lab Reports                                                                                                    |                                                                                                    |
|----------------------------------------------------------------------------------------------------|----------------------------------------------------------------------------------------------------|
| Import Define View                                                                                                    |                                                                                                    |
| Import Test Import Accession Import File                                                                                                    |                                                                                                    |
| 12/4/2000 rab         5200         112042008         1           12/5/2008 lab         52861         12052008         0           12/6/2008 lab         52861         12062008         0           12/8/2008 lab         52861         12082008         0           12/9/2008 lab         52861         12082008         0           12/9/2008 lab         52861         12092008         0           12/9/2008 lab         52861         12092008         1           12/10/2008 lab         52861         12102008         1           12/11/2008 lab         52861         1212008         1           12/12/2008 lab         52861         1212008         1           12/12/2008 lab         52861         1212008         1           12/13/2008 lab         52861         12132008         1 | 74       Image: Mickanon Constraints       Image: Mickanon Constraints       Image: Mickanononononon Constraints       Image: Mic |

To upload multiple tests for one patient, select the correct patient and then go to "Import", select "Import Accession"

| Antech Lab Reports Import Define View Import Test Import Accession nark\Antech Lab Results\                                                                                                    |                                                                                                    |
|----------------------------------------------------------------------------------------------------|----------------------------------------------------------------------------------------------------|
| Import File           11/13/2000 Fab: 52061         11132008         110623.xml           11/18/2008 lab: 52861         11182008         081158.xml           11/19/2008 lab: 52861         11192008         142206.xml           11/21/2008 lab: 52861         1122008         081706.xml           11/22/2008 lab: 52861         1122008         084137.xml           11/22/2008 lab: 52861         11242008         074012.xml           11/24/2008 lab: 52861         11242008         163858.xml           11/22/2008 lab: 52861         11242008         163858.xml           11/22/2008 lab: 52861         11242008         163858.xml           11/22/2008 lab: 52861         11252008         183105.xml           11/25/2008 lab: 52861         11252008         075832.xml           11/26/2008 lab: 52861         11272008         144442.xml | <ul> <li>12/25/2008 1:10:02 PM lab_52861_12252008_131001.xml</li> <li>(MIAA00264134 12/24/2008] Platt Lesley, "Baxter"</li> <li>Ova &amp; Parasites/Giardia (ELISA)</li> <li>Ova &amp; Parasite = None Seen</li> <li>Giardia (ELISA) = Negative</li> <li>(MIAA00264143 12/24/2008] Jang Mary, "Timon"</li> <li>Profile: 41015</li> <li>(MIAA00264152 12/24/2008] Wilson Nancy, "Shadow"</li> <li>PH = 7.5</li> <li>Specific Gravity = 1.020</li> </ul> |

To import all tests for all patients that you have downloaded, select the XML file for that day then go to "Import", select "Import File"

| Antech Lab Reports                                                                                                    |                                                                                                    |
|----------------------------------------------------------------------------------------------------|----------------------------------------------------------------------------------------------------|
| Import Define View                                                                                                    |                                                                                                    |
| Import File                                                                                                    |                                                                                                    |
| 11/13/2000 tab 52d61         11132008         110623.xml           11/18/2008 lab 52861         11182008         081158.xml           11/19/2008 lab 52861         11192008         142206.xml           11/21/2008 lab 52861         11212008         081706.xml           11/22/2008 lab 52861         11222008         084137.xml           11/24/2008 lab 52861         11242008         074012.xml           11/24/2008 lab 52861         11242008         163858.xml           11/24/2008 lab 52861         11242008         180457.xml           11/25/2008 lab 52861         11252008         183105.xml | <ul> <li>         Interpretation     </li> <li>         Interpretation     </li> <li>         Interpretat</li></ul> |

The Import Menu may also be accessed by right-clicking on the test(s) that you wish to import, then selecting the appropriate choice.

| Antech Lab Reports                                                                                                    |                                                                                                    |  |  |  |
|----------------------------------------------------------------------------------------------------|----------------------------------------------------------------------------------------------------|--|--|--|
| Import Define View                                                                                                    |                                                                                                    |  |  |  |
| Path E:\Data\Avimark\Antech Lab Re                                                                                                    | sults\                                                                                                    |  |  |  |
| 11/13/2008 lab 52861 11132008 110E<br>11/18/2008 lab 52861 11182008 0811<br>11/19/2008 lab 52861 11192008 1422<br>11/21/2008 lab 52861 11212008 0817<br>11/22/2008 lab 52861 11222008 0841<br>11/24/2008 lab 52861 11242008 074C<br>11/24/2008 lab 52861 11242008 163E<br>11/24/2008 lab 52861 11242008 163E<br>11/24/2008 lab 52861 11242008 1804<br>11/25/2008 lab 52861 11252008 074S<br>11/25/2008 lab 52861 11252008 074S | ■       ●       12/25/2008 1:10:02 PM lab_52861_12252008_131001.xml         ■       ●       [MIAA00264134 12/24/2008] Platt Lesley, "Baxter"         ●       ●       Ova & Parasites/Giardia (ELISA)         ●       ●       [MIAA00264143 12/24/2008] Jang Mary, "Time"         ●       ●       [MIAA00264143 12/24/2008] Jang Mary, "Time"         ●       ●       [MIAA00264152 12/24/2008] Vilson Nancy, "Sector Provide the Profile: 41015         ●       ●       [MIAA00264152 12/24/2008] Wilson Nancy, "Sector Provide the Profile: 41015         ●       ●       [MIAA00264152 12/24/2008] Wilson Nancy, "Sector Provide the Profile: 41015         ●       ●       [MIAA00264152 12/24/2008] Wilson Nancy, "Sector Provide the Profile: 41015         ●       ●       Urinalysis |  |  |  |